- Q17:ケーブルラック上の配線のように同一材料が複数ある場合 一度に拾うことができますか。
- A17:できます。

拾い要素に掛率を設定することで可能です。

以下の操作になります。

- ① 拾い対象の材料・系統セルを選択します。
- ② ツールバーの「掛率 ON/OFF」をクリックし"掛率 ON"にします。
- ③ 掛率を入力します。※履歴からの選択も可能です。
- ④ 拾い作業をします。

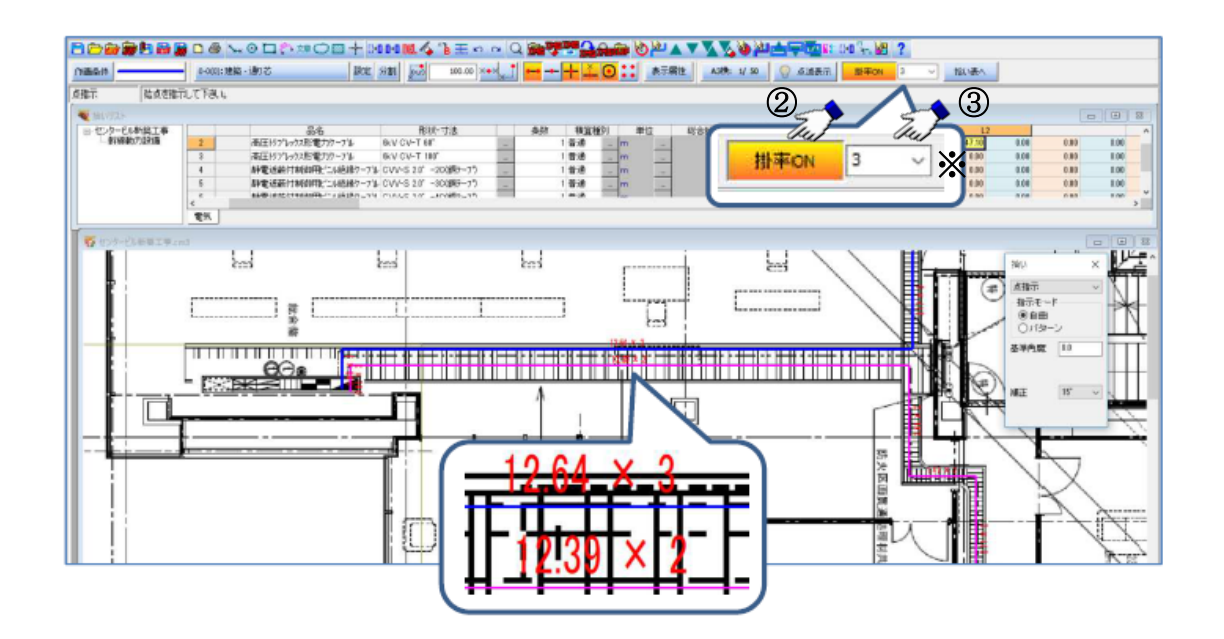

109

※立上・立下・立上下数量、個数部材にも掛率を設定できます。

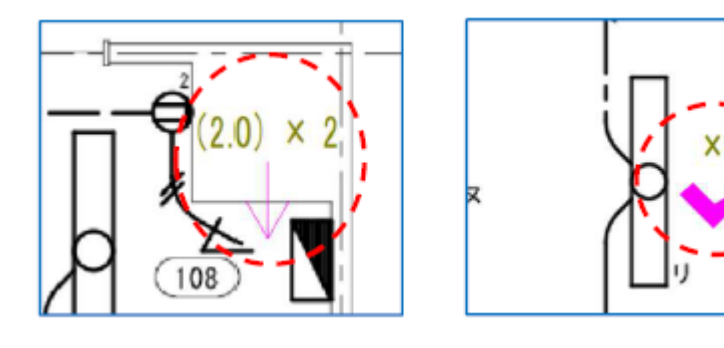

## (参考)拾い作業時、掛け率 ON/OFF の設定

ツールバー【掛率 ON/OFF】ボタンが自動で OFF になる動作を設定します。

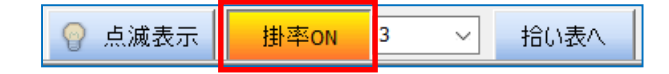

- ① プルダウンメニュー[設定]-[環境設定]をクリックします。
- ② 「動作環境設定」をクリックします。
- ③ [拾い]タブをクリックします。
- ④ 該当の項目を指示します。
- ⑤ 「OK」ボタンをクリックします。

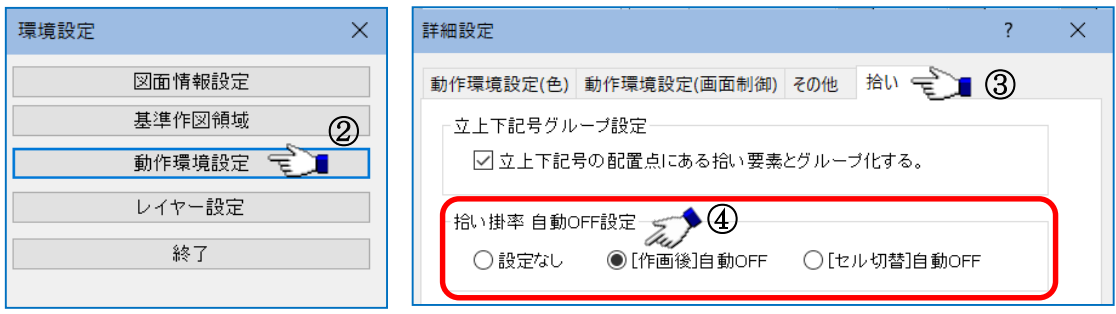

設定なし :自動で OFF に切替わりません。

※拾い表ウィンドウへ戻った際は、OFF に切替わります。

[作画後] 自動 OFF :拾い作業が終わるごと(拾い要素確定後)に OFF に切替わります。(推奨) [セル切換]自動 OFF :部材を変更した場合(セルを移動した場合)に OFF に切替わります。